# **Technikai információk fejlesztőknek**

# **Különbségek a Java-s nyomtatványkitöltő program és az Abev2006 között**

- 1. A mezőkód kijelzés bekapcsolása a Szerviz/Beállítások ablakban érhető el.
- 2. Az xml állományok betöltése szerkesztésre funkció megszűnt. A program az xml állományokat is "import"-ként kezeli. Értve ezalatt azt, hogy akárcsak az imp állományok az xml-ek is beimportálhatók a rendszerbe.
- 3. Az ABEV2006-be a Fejlesztőknek/Példa import állományok létrehozása menüpont úgy valósult meg, hogy meg kell nyitni a nyomtatványt, ki kell tölteni, majd a Szerviz/Export funkcióval lehet imp formátumban menteni. Járulék nyomtatványnál ezt meg kell ismételni, mind az "A"-s mind az "M"-es nyomtatvány esetén, mivel egyszerre csak az egyik ("A"/"M") imp készíthető el. Az állományok az import könyvtárban jönnek létre. A Szerviz/Névjegy ablakban megtekinthető, hogy mely elérési utakat használja a program.
- 4. A példa XML és IMP fájlok előállításához szükséges funkciókat a Szerviz/Fejlesztőknek menüpont alatt találja.
- 5. A megszokott helyen található a Szerviz/Fejlesztőknek/Mező definíciós file (.CSV) létrehozása funkció.
- 6. Az import funkciók átkerültek a szerviz menüpont alá. Az import funkciókról bővebben a dokumentációban illetve az Importról mindenkinek leírásban (pdf) találhatnak információt.
- 7. A Járulék bevallások kezelése jelentősen változott erről bővebben a dokumentációban vagy a Járulék bevallás kezelése (pdf) leírásban találhatnak információt.
- 8. A mezőkódok nyomtatása kiegészült az import azonosítók nyomtatásával. A Szerviz/Beállítások/Nyomtatás panel-en állítható be, hogy mely azonosító kerüljön nyomtatásra.

# **Megváltozott a parancssori import**

Lehetősége van parancssorosan indítani az import funkciót. Négy féle formátumú importot tud kezelni a program:

- ABEV állomány (**.dat, .abv**.)
- XML állomány (**.xml**)
- XKR állományok (.**xkr**) Az XKR formátumában teljesen megegyezik az XML formátumával. Saját kiterjesztést kapnak a betölthető XML állományok.
- XCZ állományok (.**xcz**)
- import állomány (**.imp**)

# *1, Parancssori import kezelése megjelenítés nélkül*

Ebben az esetben az importálandó állományt(okat) listafájlban sorolja fel.

Egy lista állomány különböző formátumú állományokat is tartalmazhat (akár egyszerre is).

### A parancs formátuma: **abevjava\_start.bat "cmd:file.import listafájlneve"**

*abevjava\_start.bat:*  az indító állomány neve *cmd:file.import:*  a parancssori import kapcsoló *"listafáljlneve":*  annak az állománynak a neve, amely tartalmazza az importállományok neveit, elérési úttal ha szükséges.

Az import lista és az import állományok helye bárhol lehet, nem szükséges a program telepítésekor megadott import könyvtárba másolni őket, de ekkor az elérési út megadása szükséges a lista állomány nevének megadása előtt!

Ha NEM elérési úttal adja meg a lista fájl nevét és a lista fájlban sem elérési úttal szerepelnek az importálandó fájlok , akkor a program az import könyvtárában keresi az állományokat(lista állományt és az importálandó állományt egyaránt).

Ha elérési úttal adja meg a lista fájl nevét és a lista fájlban nem elérési úttal szerepelnek az importálandó fájlok , akkor a program a lista állományt és a listában elérési út nélkül megadott importálandó állományokat egyaránt a listaállomány elérési könyvtárában keresi.

Példa import könyvtárba elhelyezett állományok importálására:

#### **abevjava\_start.bat "cmd:file.import import\_lista.txt"**

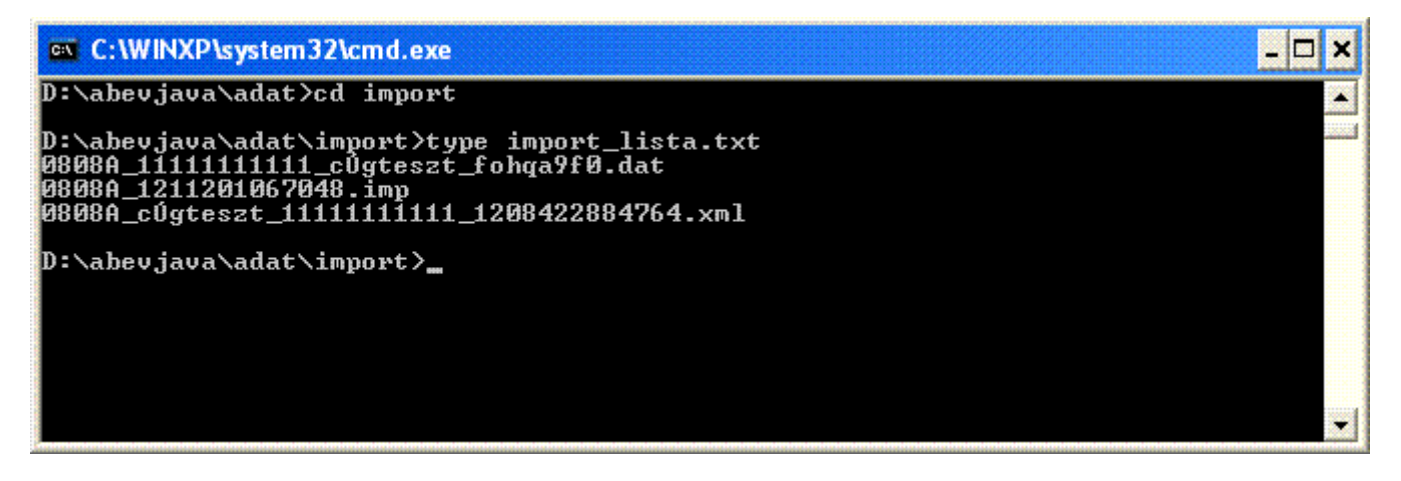

import\_lista.txt tartalma elérési út nélkül

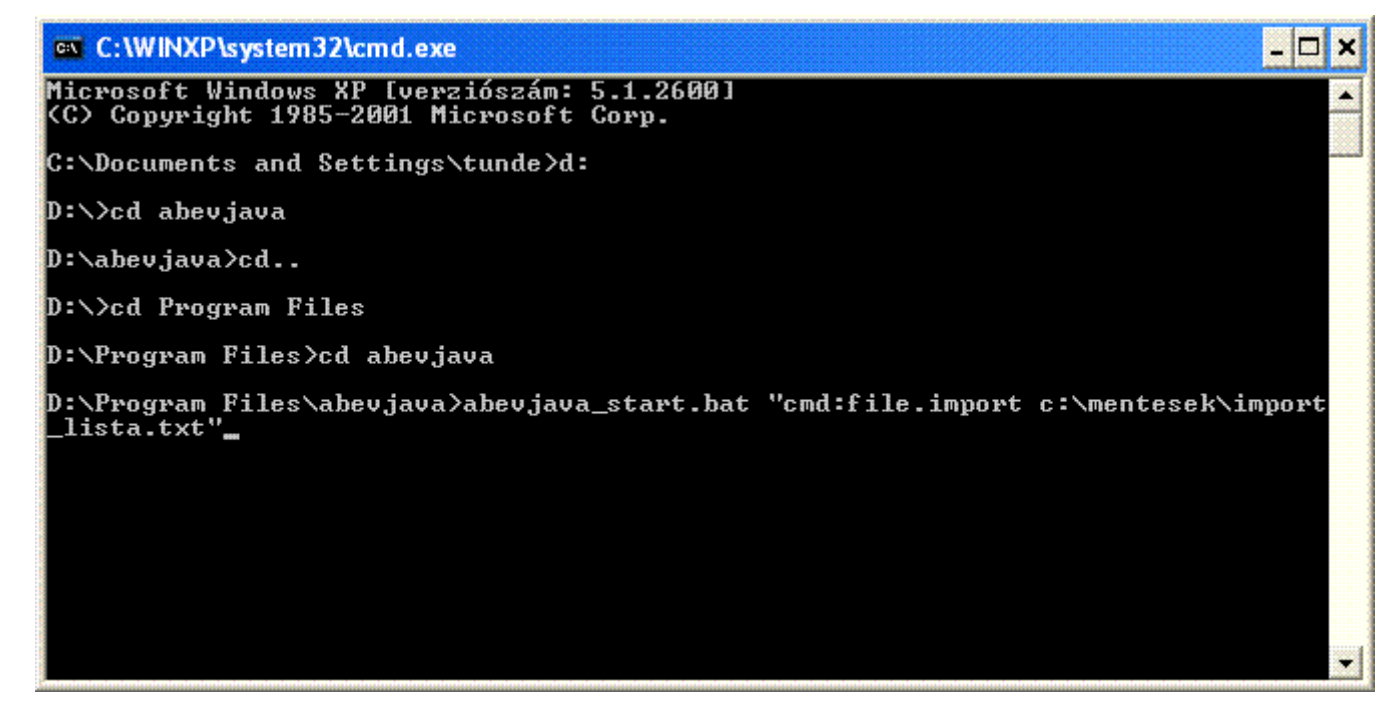

#### Példa parancssori indításra

Példa nem a nyomtatványkitöltő program import könyvtárába elhelyezett állományok beemelésére:

#### **abevjava\_start.bat "cmd:file.import c:\mentesek\import\_lista.txt"**

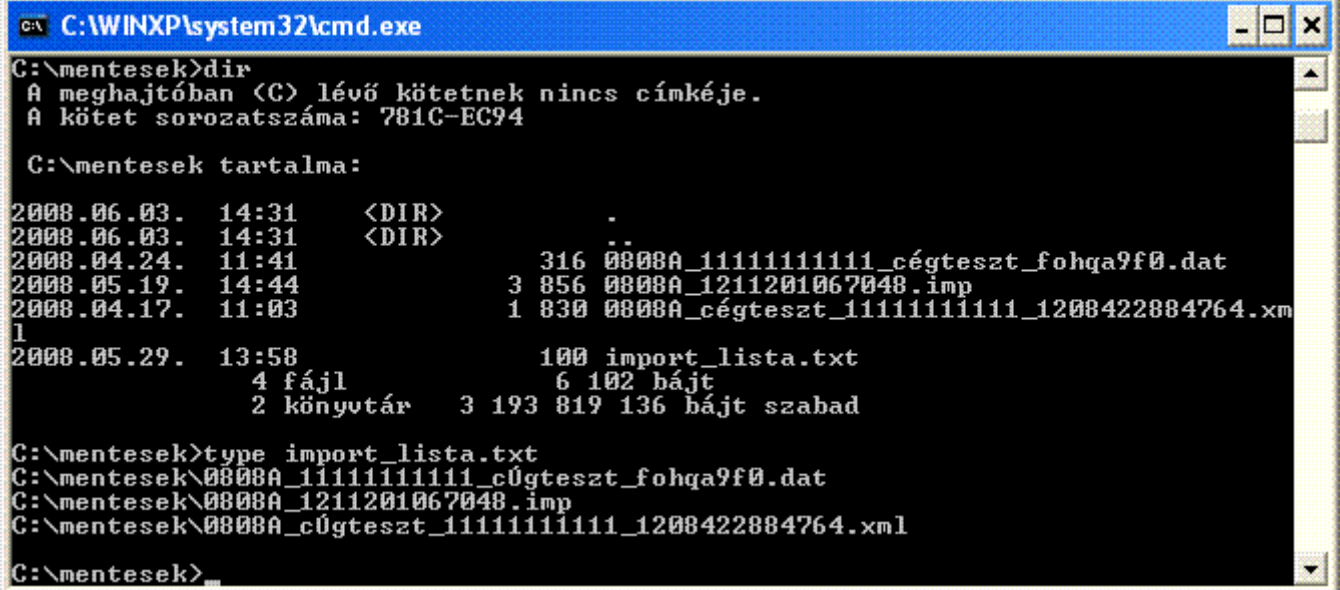

import\_lista.txt tartalma elérési úttal

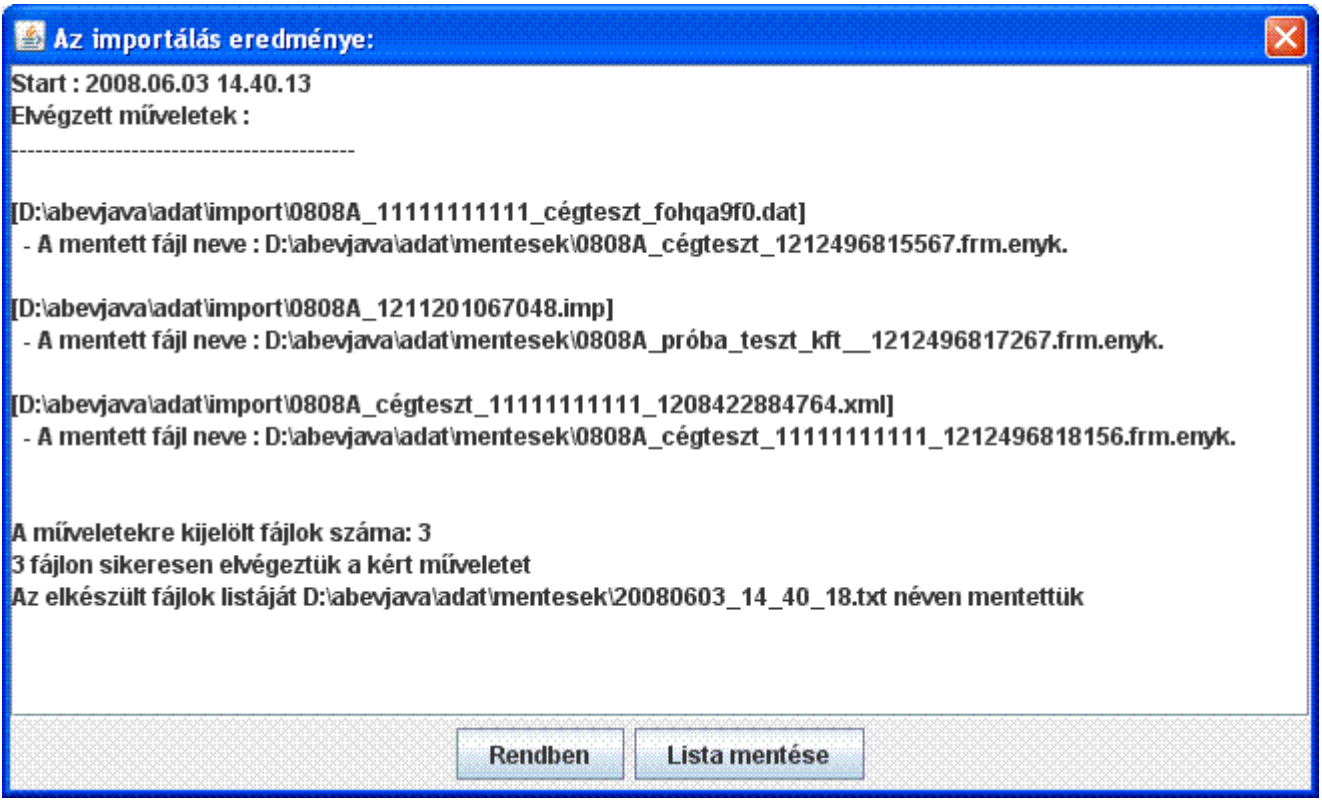

Parancssori import befejezése után megjelenő eredménylista

A képernyőn megjelenő eredmény lista nem kerül automatikusan mentésre. A **Lista mentése** gombbal ez a művelet elvégezhető.

#### FIGYELEM!

A lista legutolsó sorában kiírásra kerül, hogy milyen néven került mentésre az elkészült állományok listája. Erre a listára hivatkozva egyszerűbben emelheti be az állományokat a csoportos műveleteknél, vagy a járulék nyomtatványok kezelésénél az **Állományok beemelése** menüpontban.

# *2, Parancssori import egyedi állományokra, megjelenítéssel*

A nyomtatványkitöltő program betölti a nyomtatványt és feltölti a megadott import fájl tartalmával. A nyomtatvány a kitöltőben a megszokott módon tovább szerkeszthető, ellenőrizhető stb.

# A parancs formátuma: **abevjava\_start.bat "cmd:file.import importálandó\_állomány"**

*abevjava\_start.bat:*  az indító állomány neve *cmd:file.import:*  a parancssori import kapcsoló *"importálandó\_állomány":*  az importálandó állomány neve, kiterjesztéssel együtt Az import állomány helye bárhol lehet, nem szükséges a program telepítésekor megadott import könyvtárba másolni őket, de ekkor az elérési út megadása szükséges!

Ha NEM elérési úttal adja meg az importálandó állomány nevét, akkor a program az import könyvtárában keresi az állományt.

Példa import könyvtárba elhelyezett állomány importálására:

#### **abevjava\_start.bat "cmd:file.import 08VAMO\_1227616844951.imp"**

Példa import könyvtárba elhelyezett XCZ állomány importálására:

#### **abevjava\_start.bat "cmd:file.import teszt.xcz"**

Példa nem a nyomtatványkitöltő program import könyvtárába elhelyezett állományok beemelésére:

#### **abevjava\_start.bat "cmd:file.import D:\abevjava\naplo\0808A\_11111111111\_cégteszt\_1231249313315.imp"**

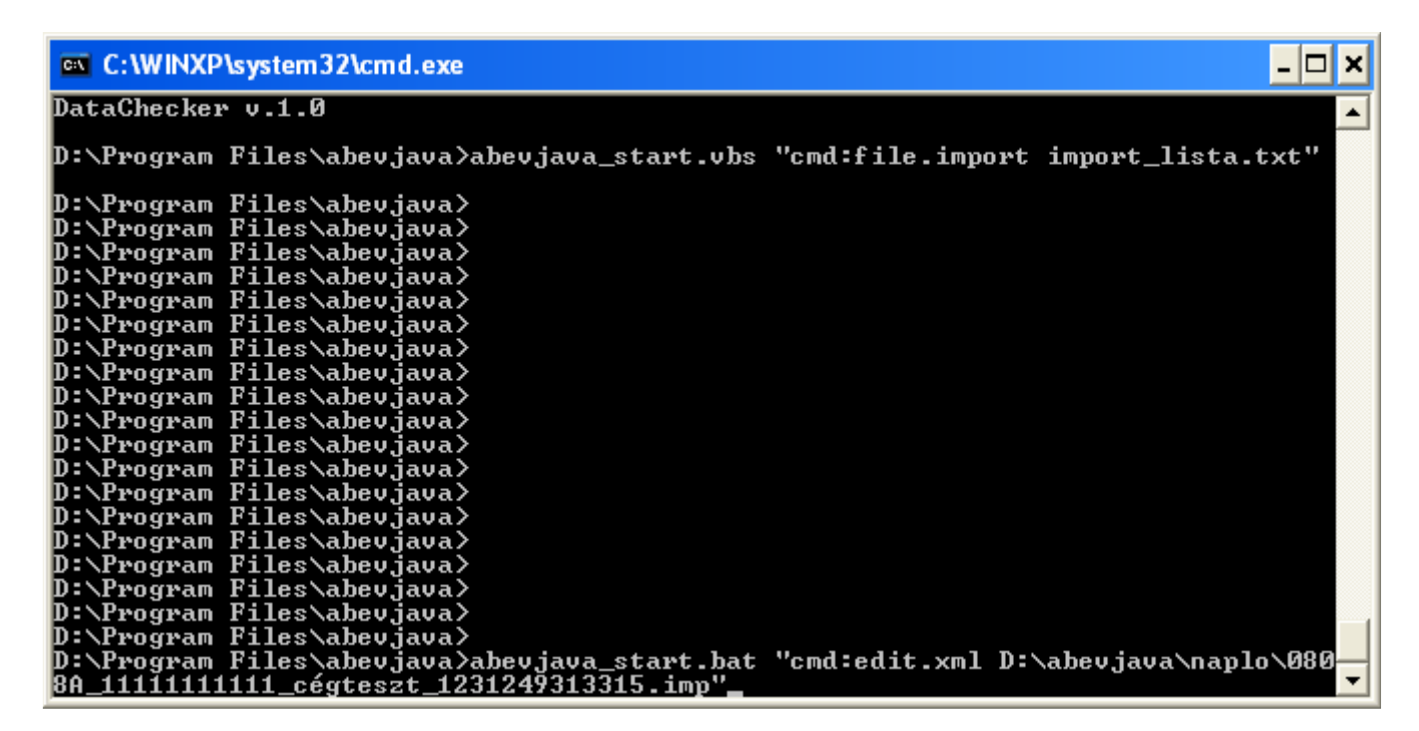

Példa import fájl parancssori betöltésére

Amennyiben az importálás során hiba lép fel, akkor a képernyőn eredmény lista jelenik meg. Ez a lista nem kerül automatikusan mentésre. A **Lista mentése** gombbal ez a művelet elvégezhető. A beemelés nem menti el belső formátumban a nyomtatványt, ezt a felhasználónak kell megtennie, erre bezáráskor a program egyébként figyelmeztet.

# *3, Parancssori import járulék típusú állományokra, megjelenítéssel (egyszerűsített import)*

A listaállományban szereplő imp állományokat ("..08A", "..08M" típusú bizonylatok) beimportálja és összefűzi egy nyomtatványköteggé. Csak egy állomány keletkezik. Csak járulék bevallásra használható ez a fajta betöltés. A nyomtatvány a kitöltőben a megszokott módon tovább szerkeszthető, ellenőrizhető, feladható.

A parancs formátuma: **abevjava\_start.bat "cmd:file.multiimport lista\_fájlnév"**

abevjava\_start.bat: Az indító állomány neve cmd:file.multiimport: A parancssori import kapcsoló lista\_fájlnév: A lista állomány neve elérési úttal.

#### **A lista fájl tartalma**

A "..08A"-s és "..08M"-es imp formátumú állományok neveit kell felsorolni. Nem kötelező hogy a lista tartalmazzon "..08A"-s bizonylatot. Ha nem tartalmaz, akkor a "..08A"-s bizonylat amit a program létrehoz üres lesz.

Ha a lista tartalmaz "..08A"-s bizonylatot akkor annak a lista első elemének kell lennie.

Az import lista és az import állományok helye bárhol lehet, nem szükséges a program telepítésekor megadott import könyvtárba másolni őket, de ekkor az elérési út megadása szükséges a lista állomány nevének megadása előtt!

Ha NEM elérési úttal adja meg a lista fájl nevét és a lista fájlban sem elérési úttal szerepelnek az importálandó fájlok , akkor a program az import könyvtárában keresi az állományokat(lista állományt és az importálandó állományt egyaránt).

Ha elérési úttal adja meg a lista fájl nevét és a lista fájlban nem elérési úttal szerepelnek az importálandó fájlok , akkor a program a lista állományt és a listában elérési út nélkül megadott importálandó állományokat egyaránt a listaállomány elérési könyvtárában keresi.

#### **Példa járuléktípusú állományok beemelésére**

#### abevjava\_start.bat "cmd:file.multiimport D:\berprogram\ceg\lista.txt"

A példában megadott esetben a lista.txt-t a D:\berprogram\ceg könyvtárban keresi, azokkal az állományokkal együtt amelyek előtt a listában nem szerepelt elérési út. Amelyik imp állomány elérési úttal szerepel, azokat a megadott elérési útról emeli be.

Az importálás befejezése után a képernyőn eredmény lista jelenik meg. Állományonként információt ad az importálás eredményességéről.

A betöltéskor az importnál szokásos újraszámítás elvégzi a program. A program a betöltés után nem végez mentést. Ha az importálás pl. nem megfelelő adatokat tartalmaz akkor zárja be a nyomtatványt és a feltett kérdésre hogy mentse-e a program nem-el válaszolva, semmilyen állomány nem keletkezik.

Ha megfelelőek az adatok akkor indítható a Nyomtatványok megjelölése elektronikus beküldésre menüpont. Ez elmenti a nyomtatványt, lefuttatja az ellenőrzést és megjelöli feladásra az állományt.

# **Xml állományok kezelése parancssori funkcióval**

Lehetősége van parancssorosan xml állományok kezelésére.

#### *a, Parancssori funkció: xml állomány szerkesztése*

A java-s nyomtatványkitöltő program megnyitja az xml állományt szerkesztésre a felhasználó gépén található legfrissebb sablonnal. Az xml állomány a kitöltőben a megszokott módon tovább szerkeszthető, ellenőrizhető stb.

#### A parancs formátuma: **abevjava\_start.bat "cmd:open.xml szerkeszthető\_állomány.xml"**

*abevjava\_start.bat:*  az indító állomány neve *cmd:open.xml:*  a parancssori funkció neve *"szerkeszthető\_állomány.xml":*  a szerkesztésre megnyitható xml állomány neve (kiterjesztéssel együtt)

A szerkeszteni kiválasztott állomány helye bárhol lehet, nem szükséges a program telepítésekor megadott import könyvtárba másolni, de ekkor az elérési út megadása szükséges!

Ha NEM elérési úttal adja meg a megnyitásra kerülő állomány nevét, akkor a program a javas nyomtatványkitöltő program import könyvtárában keresi az állományt.

FONTOS!

Ha az importálandó állomány adattípus hibákat tartalmaz, akkor is megpróbálja a program betölteni.

A betöltés után létrejövő állományon ha ellenőrzést futtat, addig nem jelennek meg az összefüggés hibák a listában, amíg adattípus hibát tartalmaz a fájl! Kötegelt nyomtatvány (pl: 1008) esetében ha csak az egyik alnyomtatványban (M-en) van adattípus hiba, akkor a többi alnyomtatványra is lefutnak az összefüggés ellenőrzések.

Példa import könyvtárba elhelyezett állomány importálására:

# **abevjava\_start.bat "cmd:open.xml 1008\_pelda.xml"**

Példa nem a java-s nyomtatványkitöltő program import könyvtárába elhelyezett állomány szerkesztésre való megnyitására:

# **abevjava\_start.bat "cmd:open.xml D:\teszt\_adatok\naplo\1008A\_11111111111\_cégteszt\_1231249313315.xml"**

# *b, Parancssori funkció: xml állomány ellenőrzése grafikus felület nélkül*

A megadott xml állományt leellenőrizheti a felhasználó gépén található legfrissebb sablonnal anélkül, hogy a nyomtatványkitöltő program grafikus felülete megjelenne. Az ellenőrzés eredménye beleíródik a parancssorban megadott txt állományba.

#### A parancs formátuma: **abevjava\_start.bat "cmd:check.xml.silent szerkeszthető\_állomány.xml;hiba.txt"**

```
abevjava_start.bat: 
        az indító állomány neve 
cmd:check.xml.silent: 
        a parancssori funkció neve 
"szerkeszthető_állomány.xml": 
        a szerkesztésre megnyitható xml állomány neve (kiterjesztéssel együtt) 
"hiba.txt": 
        ellenőrzés eredményét tartalmazó txt állomány neve (felhasználó adja meg 
        kiterjesztéssel együtt)
```
Az ellenőrzésre kiválasztott állomány helye bárhol lehet, nem szükséges a program telepítésekor megadott import könyvtárba másolni, de ekkor az elérési út megadása szükséges!

Ha NEM elérési úttal adja meg az ellenőrizendő xml állomány nevét, akkor a program a javas nyomtatványkitöltő program import könyvtárában keresi az állományt.

Az .xml állomány összefüggés hibái addig nem jelennek meg a listában, amíg adattípus hibát tartalmaz a fájl! Kötegelt nyomtatvány (pl: 1008) esetében ha csak az egyik alnyomtatványban (M-en) van adattípus hiba, akkor a többi alnyomtatványra is lefutnak az összefüggés ellenőrzések.

Példa import könyvtárba elhelyezett xml állomány ellenőrzésére:

# **abevjava\_start.bat "cmd:check.xml.silent 1008\_pelda.xml;eredmeny.txt"**

Példa a java-s nyomtatványkitöltő program nem import könyvtárába elhelyezett állomány ellenőrzésére: (a txt állomány ugyanabban a könyvtárban jön létre, mint ahol az xml állomány van)

#### **abevjava\_start.bat "cmd:check.xml.silent D:\teszt\_adatok\naplo\1008A\_11111111111\_cégteszt\_1231249313315.xml;cégteszt \_1231249313315.txt"**

# **Fontos!**

- Az xml állományt és az eredmény listát tartalmazó txt file-t pontos vesszővel válassza el.

- Az eredményt tartalmazó txt állomány első sora mindig az alábbi adatokat tartalmazza:

"Ellenőrizendő xml állomány neve elérési úttal;programverzió;sablon azonosító;sablon verzió"

#### Az állomány utolsó sora: > Vége

> d:\temp\1008 Nem súlyos hiba 60 c elter helyesbites A M kozott.xml;2.8.0;1008;4.0

 $>$  (1008M) Teszt István 8886666888 (1)

>> [1008-06] 460, sorban azon hónapokat x-szel kell jelölni, amelyre a magánszemélyt bér illete meg, csak akkor tölthető, ki, ha a 361-364, sorok valamelyike k

> (1008M) Teszt Csaba 8888558888 (2)

>> [Nyomtatvány] [1008-09-14]-es lapokon az alkalamazás minősége kódnak egy lapfajtán belül egyedinek kell lenni, kivéve, ha a lapokon a biztosításban töltő

> (1008A) Teszt KFT 12345678216 (3)

>> Ha [1008M] lapon az adózói javítás (helyesbítés)=H, akkor [1008A-főlap] bevallás jellege kitöltött (H, O, I), ha van magánszemélyes lap. Fordítva is igaz! (

>> 1008A főlapon Hiányos a székhely cím (irányítószám, város, közterület neve-jellege hsz. vagy ép. kitöltendő) (Hibakód=<73434/M097>)(Lap: 1008A, Sors

>> A főlapon az ügyintéző telefonszáma, neve mezők kötelezően kitöltendők (Hibakód=<73390/M031>)(Lap: 1008A, Sorszám: 33,Belső azonosító=ü neve, Im > Vége

# **Teszt állományok generálása**

A nyomtatványkitöltő program 1.1.7 verziójától kezdődően tartalmaz két – fejlesztőknek szánt – funkciót, melyek segítségével bármely nyomtatványból, teszt céllal generálható XML vagy IMP formátumú állomány. A funkciókat a Szerviz/Fejlesztőknek menüpont alatt találja.